## **Instructions for Installation of MBS Waldram Tools V6.0**

- Required setup files can be downloaded from here. https://www.mbs-software.co.uk/downloads/waldramtools
- Click Autocad Version tab
- Download the installation package **AcadWaldramTools Setup.exe**
	- Please **Close Autocad** and all **MBS** console services and wait for 60 seconds to allow the files to be released.
	- The **AcadWaldramToolsSetup.exe file must** be run by Right Clicking the file and Selecting **Run as Administrator** option. This ensures future updates can be obtained without admin permission.
	- It installs the drivers for Des key licensing dongle, .Net framework, Report Viewer and Radiance dependencies along with the Waldram tools DLL and settings files.
	- Remember to Select *Add radiance to the system PATH for all users*.

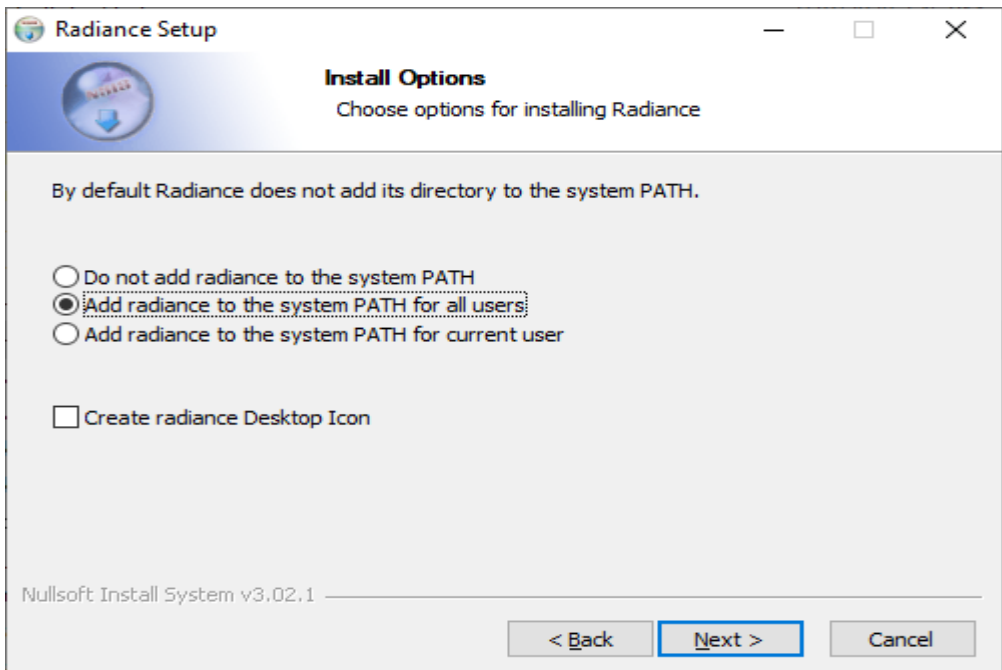

• The DLL files are copied to *Autocad* folder in *Program files* commonly

## **C:\Program Files\Autodesk\ApplicationPlugins\Waldram.bundle**

• The setting files are **now** copied to the *MBS* folder in *ProgramData* commonly **C:\ProgramData \MBS Software**